# 증강현실 조합형 마커시스템의 교육효과분석

## 고영남, 김종우

## 제주대학교 교육대학원 초등컴퓨터교육전공

#### 요 약

컴퓨팅 기술발달에 따른 새로운 기술을 적용한 다양한 교육용 매체들이 개발되고 있다. 특히, 증강현실 콘텐츠는 학습자 의 조작활동을 통한 3차원 입체영상을 제공하여 현실감 있는 정보 제공과 학습 경험을 확장시킬 수 있는 교육매체이다. 본 논문에서는 학습자의 직접적인 조작활동 강화 및 객체 간의 관계 탐구 향상을 위하여, 증강현실 콘텐츠를 증강현실 객체의 조합으로 구성하는 증강현실 조합형 마커시스템을 제작하였다. 교실수업에서 초등교과서 5학년 과학교과의 "지구와 달" 단 원의 학습 콘텐츠로 사용하였으며, 학습자의 학습활동을 심층적으로 분석하였다. 개발된 증강현실 조합형 마커시스템을 활 용한 수업은 학습자의 학습에 대한 자신감과 주의집중에 유의미한 영향을 주고 있으며, 내재적 만족도를 강화하였고, 특히 학습태도를 긍정적으로 변화시켜서 학업성취도의 주요 요소인 지식과 실천에 유의미한 영향을 주고 있다.

주요어 : 조합형 증강현실, 마커시스템, 조작활동

## Analysis of Educational Effects in Augmented Reality Combined Marker System

## Youngnam Ko, Chongwoo Kim Major in Elementary Computer Education Graduate School of Education, Jeju National University

#### **ABSTRACT**

Of computing skills in the field of multi-media, particularly augmented reality technology contents may provide realistic learning experiences with 3D pictures through the learners' manipulation activities. However, the marker systems in the existing studies were not well developed as to maintain the students' interest and concentration. In this study, we have designed the first lesson ("Earth and Moon") of 5th graders' science with augmented reality combined system so that we could deal with manipulation activities of the relationship between augmented objects, From the experimental study, using combined augmented reality contents made a significant difference in their learning achievement and motivation. Thus augmented reality combined system can be utilized for a variety of topics to maintain students' learning motivation.

Keywords : Augmented Reality, Combined Marker System, Manipulation Activities

교신저자: 김종우(제주대학교 교육대학) 논문투고: 2012-07-30 논문심사: 2012-07-31 심사완료: 2012-09-25

## 1. 서 론

21세기 지식 정보화 사회의 학교교육은 자율성과 창 의성을 바탕으로 학습자가 주체가 되는 능동적인 학습 인 체험학습을 강조하고 있다. 체험학습은 학습자 스스 로의 체험을 통해 능동적이고 자율적인 학습을 의미하 는 것으로, 진정한 학습의 의미를 생각해 보면 체험이라 는 과정은 학습이 이루어지기 위한 필수적인 과정임을 알 수 있다[1]. 현실의 공간 속에서 그래픽 객체를 다룰 수 있는 증강현실 컴퓨팅 환경은 학습자가 학습 내용을 손으로 다루며, 체험할 수 있게 되어 많은 사람들로부터 새로운 교육 방법으로 관심이 고조되고 있다[6][8].

증강현실이 주목받고 있는 이유는 기존의 교육매체 들과 달리 학습자가 실제 사물을 보면서 디지털화된 정보를 추가해주는 독특한 학습 정보의 제시방법으로 관찰자의 실제성을 높이고 학습활동을 촉진시킬 수 있다. 이와 같은 학습방법은 학습내용에 대한 상호작 용을 높일 수 있기 때문에[3][7] 교육적 측면에서 효 과가 있을 것으로 기대된다. 그러나, 기존의 증강현실 콘텐츠는 하나의 마커에 하나의 증강현실 객체를 1:1 로 연결하는 방법을 사용함으로써 학습자는 주어진 3D 객체 증강에 그치거나 제한적인 선택만을 허용하 고 있는 한계를 갖고 있다. 또한 동일한 증강현실 콘 텐츠라도 사용된 수업전략에 따라 학습효과가 달라질 수 있으므로[2][5], 각각의 증강현실 객체를 결합하여 객체간의 관계를 보여줄 수 있는 증강현실 객체를 제 공하고, 각 증강현실 객체의 마커를 학습자가 선택적 으로 조합을 하여 하나의 마커로 구성하는 조작을 통 해 학습에 대한 흥미와 학습동기를 지속시켜 학습효 과를 향상시키는 데 본 연구의 목적이 있다.

본 연구에서는 학습동기 촉진을 위한 양방향 의사 소통을 기본으로 하는 교육패러다임에 맞추어 학습 자의 흥미를 유발하고 학습동기를 지속시키기 위하 여 기존의 증강현실기반교육의 한계성을 극복하기 위한 조합형 증강현실 콘텐츠를 개발하기 위하여 다 음과 같은 과정으로 연구하였다.

첫째, 증강현실기술의 발전과정을 조사하고 증강 현실기반교육의 배경을 알아보기 위하여 기존의 연 구물을 고찰하였다.

둘째, 기존의 증강현실 마커 인식 방법에 대한 한

계점을 분석하고 이를 극복하기 위한 조합형 마커 사 스템을 제시하였다.

셋째, 개발한 콘텐츠를 교실수업을 통해 적용하고 종례의 학습방법과 비교하여 학습력 향상에 미치는 영향을 검증하였다.

#### 2. 증강현실 조합형 마커시스템 설계 및 제작

#### 2.1 조합형 마커시스템의 설계

기존의 증강현실 콘텐츠는 사각형 모양의 기하학 적인 마커 안에 ID 정보를 삽입하고 워크시트나 책 의 페이지에 부착하여 카메라를 통해 들어오면 삽입 되어 있는 마커의 ID를 추출함으로 실제 세계를 인 식하게 된다[8]. 이 때, 흥미를 유발하거나 학습동기 를 지속시켜서 학습효과를 증대시키기 위해서는 보 다 다양한 주제의 콘텐츠를 개발할 필요가 있으며, 이를 위해서는 보다 다양한 정보를 가진 객체와 객체 를 인식하기 위한 마커시스템이 필요하다.

새로 제안하는 조합형 마커는 (그림 1)과 같이 메 인마커(좌측)와 서브마커(우측)로 나누어 제작하며, 메인마커와 서브마커의 조합에 따라 3D객체가 다르 게 증강되는 조합형 마커이다.

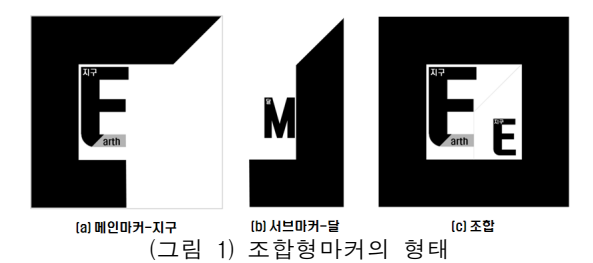

지구와 달 마커가 조합되어 새로운 조합형 마커를 만들고, (그림 2)와 같이 지구와 달간의 관계에 대한 정보를 알 수 있는 새로운 객체를 증강하게 된다.

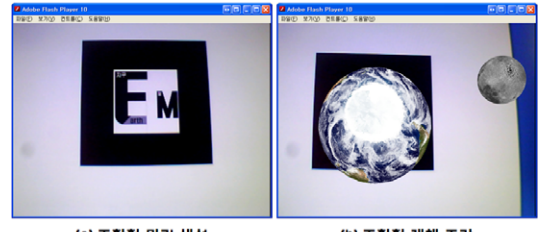

))조합형 마케생성 (D)조합형 객체 증강<br>(그림 2) 조합형 마커로 객체증강 [a] 조합형 마커 생성

이러한 조합형마커를 사용하여 객체를 증강하게 될 경우 다음과 같은 이점이 있다.

첫째, 마커 간 조합이 가능하기 때문에 표현할 수 있는 정보의 수는 <표 1>에서처럼 마커의 수에 비해 산술급수적으로 많아지게 된다. 본 연구에서는 지구-달 조합과 달-지구 조합처럼 동일한 정보를 표현하 는 경우는 표현 가능한 정보의 수에서 제외하였다.

<표 1> 마커당 표현 가능한 정보의 수

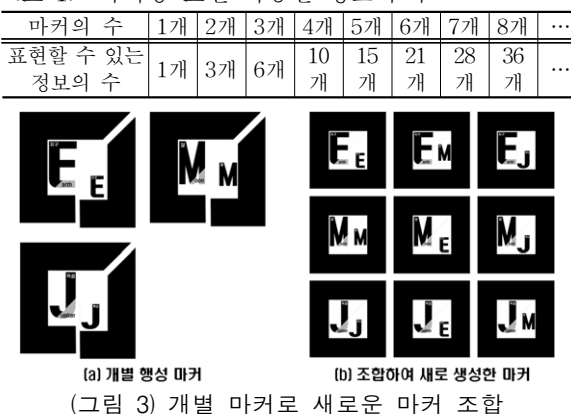

둘째, 마커의 개수가 산술급수적으로 줄어들게 되 므로, 정보를 탐색할 때에도 기존 마커를 사용하게 될 때보다 시간적인 이득이 있게 된다.

셋째, 마커 조작을 통해 새로운 정보를 수집하기 위한 학습자의 능동적인 학습태도는 학습자의 몰입 이나 학습효과를 증대시킬 수 있게 된다.

넷째, 개별 객체의 특성에 대한 이해와 더불어 객체 간의 관계에 대한 비교가 용이하며, 객체간의 관계에 따라 객체를 학습자에게 흥미롭게 재구성할 수 있다.

다섯째, 기존 마커시스템에 비해 학습자가 구성하 는 정보에 맞추어 객체를 증강하게 되므로, 스스로 정보를 발견하여 문제를 해결할 수 있는 기회와 맞춤 형 정보를 제공할 수 있어서 학습자의 자기 주도적 학습능력을 신장시키는 데 도움을 줄 수 있다.

#### 2.2 증강현실 조합형 마커시스템의 구현

## 2.2.1 조합형 마커시스템 구현환경

조합형 증강현실 마커시스템을 구현하기 위해서는

ID정보를 처리할 증강현실 프로그램, ID 정보를 삽입 할 마커, 실감형 콘텐츠를 설계하고 ID정보를 입출력 할 하드웨어를 갖추어야 하나, 증강현실 기반의 콘텐 츠를 구동하기 위해서는 개발도구가 별도로 필요하 지 않아 학습자가 자율적으로 학습하기에 용이하다. 증강현실 조합형 마커시스템의 구체적인 개발 환경 은 <표 2>와 같다.

<표 2> 조합형 마커시스템 개발환경

| 뷰    | 사야                                              |
|------|-------------------------------------------------|
|      | • CPU: Intel(r) Core(TM)2 Duo CPU E6550 2.33GHz |
| 하드웨어 | $\cdot$ RAM : 2GB                               |
|      | • PC용 화상 카메라 : COSY PC 795(30fs/s, 1280 x 960)  |
|      | -유영체제│• Windows XP                              |
|      | $\cdot$ Flash CS5                               |
| 개발도구 | · Autodesk 3ds Max 2010 32-bit                  |
|      | · FLARToolkit                                   |

#### 2.2.2 조합형 마커시스템 제작도구

조합형 마커시스템의 특징을 Pictorial, Occlusion 의 두 가지 기준으로 비교분석하여 조합형 마커시스 템에 적합한 FLARToolkit을 선택하여 적용하였다.

서종훈[4]의 마커시스템의 특징의 분석에 따른 마커 별 Pictorial와 Occlusion Robustness 평가에서 Dot 마커의 경우를 제외한 경우는 Occlusion Robustness 에 취약한 모습을 보여주지만, 완성형 마커 시스템은 완성되지 않은 상태에서는 3D객체를 증강하지 않아야 하므로, 오히려 Occlusion Robustness가 취약한 마커 시스템이 더 적합하겠다. 또한 ARToolkit를 AS3버전 으로 포팅한 FLARToolkit의 경우는 MarkerDetector 의 정밀도를 사용자가 스크립트의 수치를 통해서 조 절하기가 용이하다는 장점이 있다.

조합형 증강현실 마커시스템을 구현하기 위해서 ID정보를 처리할 증강현실 소프트웨어를 설계하고, ID 정보를 삽입할 마커 및 실감형 콘텐츠를 제작하 였다. 조합형 증강현실 마커시스템을 제작하기 위해 서 FLARToolkit Stater kit[9][10][11]을 응용하였다.

#### 2.3 학습콘텐츠 제작

FLARToolkit을 이용해 증강현실 마커시스템은 플

래시 프로젝트 파일, 액션스크립트 파일, 증강현실을 구현하는 클래스, 마커 및 패턴파일, 실감형 콘텐츠 파일로 구성되어 있으며 다음의 처리과정을 통해 유 기적으로 연결되어 실감형 콘텐츠를 증강하게 된다.

## 2.3.1 액션스크립트

#### 가. Earth.as

스크립트에서는 가장 먼저 Event파일, 그리고 실감 형 콘텐츠에서 DAE파일을 활용하게 되므로 org.papervision3d.objects.parsers.DAE를 import한다.

package {

import flash.events.Event; import org.papervision3d.objects.parsers.DAE; [SWF(width=640, height=480, backgroundColor=0x808080, frameRate=15)

PV3DARApp를 상속받는 Earth클래스를 생성한 다. Earth클래스에서 DAE속성을 가진 변수 earth를 만들고 Event안의 INIT가 실행되면 \_oninit를 실행 하게 하도록 Event안의 earth함수를 정의한다. init함 수는 APAppBase에 정의되어 있으며 FLARParm.as 를 통해 웹캠을 통해 마커에서 추출한 패턴과 ee300.pat(지구)패턴파일과 비교하게 된다.

```
public class Earth extends PV3DARApp {
         private var _earth:DAE;
         public function Earth() {
                addEventListener(Event.INIT,
                    _onInit);
                init('Data/camera_para.dat',
                    'Data/ee300.pat'; }
```
\_oninit 함수는 마커자리에 표시될 DAE 속성을 가 진 \_earth를 생성하고 \_earth의 scale, rotation 등을 조정하고, 마커위에 증강시킨다. FLARToolkit에서는 웹캠을 통해서 보여지기 때문에 3D 객체가 반대로 증강되는 경우가 있어서 mirror등의 조정을 거칠 필 요가 있다.

```
private function _onInit(e:Event):void {
         _earth = new DAE);
         _earth.load('mode/earth.dae');
          _earth.scale = 3;
          earth.rotationX = 90;
          \rule{1em}{0.15mm} = 270;
          markerNode.addChild(_earth);
         addEventListener(Event.ENTER_FRAME,
         _update);
         mirror = !mirror; }
```
3ds Max로 제작된 earth 객체의 애니메이션은 1회 성이므로 학습자의 흥미를 유발하고, 학습동기를 지 속시키기 위해서는 객체간의 관계에 표현하는 3D 애니메이션을 다음의 스크립트를 통해 계속 재생하 며 관찰하도록 설계할 필요가 있다.

```
private function _update(e:Event):void {
         if (_markerNode.visible){
              if (!_earth.playing){
                   _earth.play();
                                  }
         }else{
       _earth.pause();
             }
         }
      }
    }
```
## 2.3.2 FLARToolkit 클래스

### 가. ARAppBase.as

ARAppBase클래스는 sprite를 상속받아 화면에 캠 에서 받은 영상을 출력시켜주며 각종 마크를 인식하 여 패턴의 3D 좌표를 계산해 준다.

init 함수에서는 먼저 FLARParam.as클래스를 통해 Hex 코드로 되어 있는 cameraFile : camera\_para.dat 파일로 로드한다. camera\_para.dat는 바이너리 데이 터 파일로서 웹캠의 렌즈왜곡을 해결하는 정보를 포 함하고 있다.

protected function init(cameraFile:String,codeFile:Str ing, canvasWidth:int =  $320$ ,canvasHeight:int =  $240$ , codeWidth:int =80):void { \_cameraFile = cameraFile; width = canvasWidth;  $height = canvasHeight;$ \_codeFile = codeFile; \_codeWidth = codeWidth; \_loader = new URLLoader(); \_loader.dataFormat = URLLoaderDataFormat.BINARY; \_loader.addEventListener (Event.COMPLETE, \_onLoadParam); \_loader.addEventListener (IOErrorEvent.IO\_ERROR, dispatchEvent); \_loader.addEventListener

(SecurityErrorEvent.SECURITY\_ERROR, dispatchEvent); \_loader.load(new URLRequest(\_cameraFile)

);

}

codeFile이 로드되면 \_onLoadCode 함수를 실행하 게 되는데, Data/ee300.pat라는 파일을 로드한다. ee300.pat는 <표 3>과 같이 마커의 생김새를 RGB 색상값으로 나타내어 저장한 형태로 기본적으로 16 \* 16 픽셀크기의 마커정보를 가지고 있으며 숫자가 클수록 밝고 작을수록 어두운 색을 의미한다.

<표 3>의 정보를 이미지화하면 (그림 3)과 같은 패턴이 되며, 이 정보들은 FLARCode.as에서 받아와 서 마커로 등록되게 된다. 이후 웹캠에 대해 초기화 작업을 진행하는데, 웹캠이 없을 시는 에러메시지를 출력하고, 웹캠이 있는 경우는 웹캠의 가로, 세로, 프 레임을 설정한 후 Video를 생성한다.

<표 3> ee300.pat의 일부분

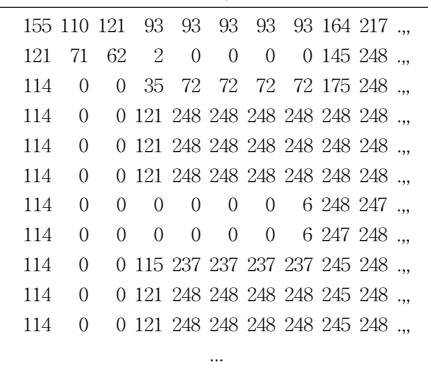

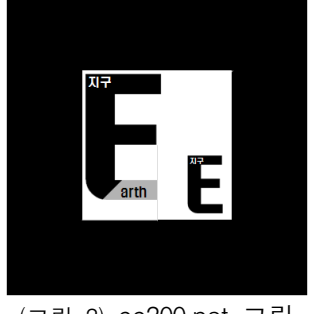

(그림 3) ee300.pat 그림

private function \_onLoadCode(e:Event):void {  $code = new FLARCode(16, 16);$ \_code.loadARPatt(\_loader.data); \_loader.removeEventListener(Event.COMP LETE, onLoadCode); \_loader.removeEventListener(IOErrorEven t.IO\_ERROR, dispatchEvent); \_loader.removeEventListener(SecurityErro rEvent.SECURITY\_ERROR, dispatchEvent);  $loader = null;$ \_webcam = Camera.getCamera(); if (!\_webcam) { throw new Error('No webcam!!!!'); } \_webcam.setMode(\_width, \_height, 30); \_video = new Video(\_width, \_height); \_video.attachCamera(\_webcam); \_capture = new Bitmap(new BitmapData (\_width, \_height, false, 0), PixelSnapping.AUTO, tr ue);

\_raster는 FLARRgbRaster\_BitmapData클래스로 웹캠으로부터 받아오는 bitmapdata를 토대로 x, y에 대한 색상값을 받아온다. \_detector는 화상으로부터 ARCode의 패턴에 가장 일치하는 마커를 1개 검출해 그 변환 행렬을 계산하는 클래스이다.

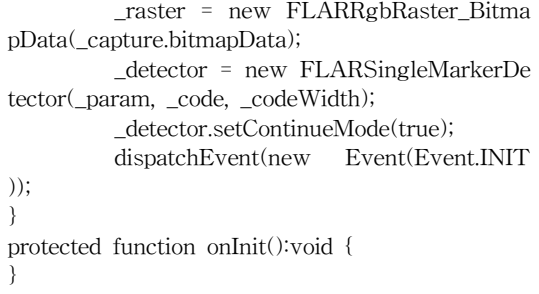

378 한국정보교육학회 논문지 제16권 제3호

## 나. PV3DARApp.as

현재 ARToolkit 에서 보여줄 3D 객체를 Papervision3D 를 사용하여 보여주기 위해 Papervision에 맞추어주는 역 할을 한다.

FLARCamera3D 클래스로 기존 Papervision3D의 Camera3D를 상속받아 확장시킨 카메라를 사용하며, FLARBaseNode경우에도 Papervision3D의 DsplayObject3d 를 상속받아 확장시킨 Node이다. 이를 통해 FLARToolkit 은 3D 객체를 표현하게 된다.

\_oninit함수는 ARAppBase.as에서 ARToolkit의 초 기화가 완료되었을 때 불리는 함수이다.

```
private function _onInit(e:Event):void {
          _base = addChild(new Sprite()) as Sprite;
          \text{\_}capture.width = 640;
          \text{\_}capture.height = 480;
          _base.addChild(_capture);
          _viewport = _base.addChild(new Viewpor
t3D(320, 240)) as Viewport3D;
          \_viewport.scaleX = 640 / 320;_viewport.scaleY = 480 / 240;
          \_viewport.x = 0;_camera3d = new FLARCamera3D(_para
m);
          _scene = new Scene3D();
```
\_markerNode = \_scene.addChild(new FLA RBaseNode()) as FLARBaseNode;

\_renderer = new LazyRenderEngine(\_scen e, \_camera3d, \_viewport);

addEventListener(Event.ENTER\_FRAME, \_onEnterFrame); }

여기서는 onInit함수가 3D관련 초기화를 하게 된다. 웹캠으로 들어온 화면 값을 갱신시켜 주고 받아온 화 상 비트맵 자료를 바탕으로 detector.detectMarkerLite 함수를 통해 마커를 찾아낸다. detected는 수치조절을 통해 마커를 인식하는 RGB색상의 일치도를 조절할 수 있다. 수치가 너무 낮으면 마커간의 차이를 드러내기 힘 들고 반대로 수치가 너무 높은 경우(최대 1)에는 웹캠 으로 마커를 인식하기가 어렵다. 등록된 마커와 웹캠을 통해 인식된 마커가 정확하게 일치되어야 하는 데, 학습 중 웹캠이나 마커의 흔들림으로 마커의 인식을 정확히 유지한다는 것은 힘든 일이며, 조합형 마커의 특성상 마 커를 1mm의 오차도 없이 마커를 구성해야만 한다는 것 은 오히려 학습동기의 저해요인으로 작용될 수 있다. 마 커를 찾은 후에는 마커의 회전정도를 \_baseNode에 적 용시켜 3D 객체를 회전시킨다.

```
private function _onEnterFrame(e:Event = null):void
{ _capture.bitmapData.draw(_video);
          var detected:Boolean = false;
         try {
          detected = _detector.detectMarkerLite(_ras
ter, 80) && _detector.getConfidence() > 0.85;
          } catch (e:Error) {}
          if (detected) {
          _detector.getTransformMatrix(_resultMat);
          _markerNode.setTransformMatrix(_result
Mat);
          _markerNode.visible = true;
          } else {
          _markerNode.visible = false;
          }
          _renderer.render();
}
```
## 2.3.3 조합형 증강현실 마커제작

FLARToolkit에서의 마커는 마커를 인식하는 영역 과 마커의 ID 정보가 기록된 영역으로 구성된다.

마커를 인식하는 영역은 (그림 5)의 'a'영역을 둘러싼 검 은 부분으로 안정적으로 마커를 인식하도록 50%가 초기 설정 값으로 할당되어 있다. 'b'영역에는 마커의 ID 정보를 기록하는데, 'b'영역을 크기를 조절하여 ID 정보를 좀 더 세밀하게 구성할 수 있다. 'b'영역을 크게 하거나 줄일 때 는 FLARToolkit 클래스 중 FLARMultiMarkerDetec.as와 FLARSingle- MarkerDetector.as의 markerWidthByDec, markerHeigtByDec 수식의 변경을 통해 원하는 값으로 설 정이 가능하다. 그러나 안정적인 마커인식을 위해서는 50%의 영역을 할당하는 것이 바람직하다.

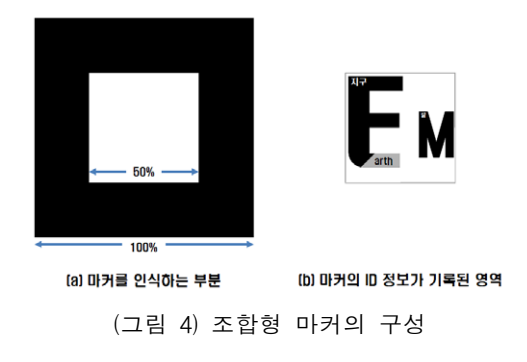

FLARToolkit에서는 마커에 대한 ID 정보를 입력 하는 영역은 사용자가 임의로 구성할 수 있어서 기하 학적인 도형, 문자 또는 그림을 사용할 수도 있으며 증강 객체 유추가 가능한 무늬로 설정이 가능하여 학 습자가 마커조작활동을 하기에 용이하다. ID 정보를 입력하여 마커이미지를 만드는 것은 별도의 프로그램 이 아닌 그림판이나 포토샵, 파워포인트 등의 그림파 일을 제작할 수 있는 프로그램을 사용하면 된다. 마 커이미지를 JPG형식의 그림파일로 저장한 후에는 마 커이미지에 맞는 패턴을 생성해주어 웹캠에서 학습시 조합한 조합형 마커와 등록된 패턴을 비교할 수 있도 록 해주어야 한다. 패턴생성은 패턴생성사이트[11]를 활용한다. 마커이미지를 제작은 파워포인트를 사용하 였다. (그림 5)처럼 사이트의 해당 파일을 실행하여 mode를 Load marker image로 설정하고 만들어둔 마 커이미지를 불러온다. Get pattern 버튼을 누르면 패 턴이 추출되고 save 버튼이 활성화되어 패턴파일로 저장할 수 있게 된다. 단, 가로x세로가 319이상의 이 미지인 경우는 프로그램에서 인식하지 않으니 미리 마커이미지의 크기를 조정해야한다. 본 연구에서는 마커이미지를 가로x세로를 300픽셀로 조정하였다. 이 때 Marker Segments를 설정하면 마커패턴을 좀 더 정밀하게 설정할 수 있으며, Marker Size를 통해 (그 림 4)의 ID 정보기록영역을 조정할 수도 있다.

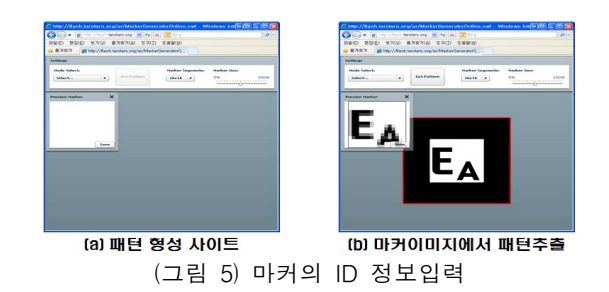

조합형 증강현실 마커를 제작하기 위해서는 먼저 (그림 3)과 같이 조합이 기본이 되는 지구, 달, 목성 의 마커를 제작하고, 그래픽 프로그램을 이용하여 조 합되는 9개의 등록마커이미지를 만들어 패턴파일을 생성한다. 이때 각각의 마커에서 무늬가 비슷한 경우 에는 패턴파일을 생성할 때 Segments의 RGB값이 유사하게 되므로 무늬의 차이가 분명하게 드러나는 도형이나 글자를 활용하는 것이 좋으며, 서브마커의 RGB값을 분명하게 차이 나게 하기 위해서 서브마커 의 문자위치를 다르게 하였다.

#### 2.3.4 실감형 콘텐츠 제작

교육 자료초등학교 5학년 1학기 과학 '지구와 달' 단원의 교육 자료를 증강현실 조합형 마커시스템로 설계하였다. 이때 FLARToolkit에서 사용되어지는 DAE 파일 형식으로 export룰 하게 된다. DAE파일 은 PV3D의 DAE클래스에서 Import하며 3D를 구현 하게 해주는 파일 포맷으로 OpenCOLLADA에서 제 공하는 exporter를 설치하여 export를 한다.

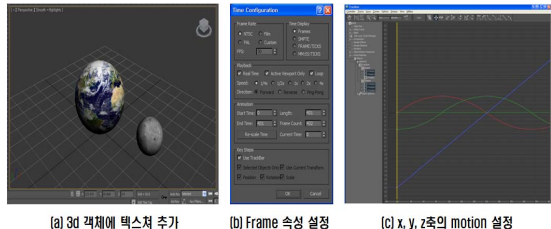

(그림 6) 조합형 증강현실 실감형 객체 제작

## 2.4 수업의 실제

학습력 향상을 위한 증강현실 조합형 마커시스템 을 활용한 프로그램을 적용하여 <표 4>와 같이 교 수․학습지도안을 작성하였다. 학습매체로는 증강현 실 기반 학습콘텐츠를 사용하였으며, 수업과정 상에 서는 증강현실 조합형 마커시스템이라는 용어보다는 아이들에게 친숙한 태양계조작도구로 안내하였다.

#### 3. 현장 적용 및 결과분석

#### 3.1 실험 대상 및 검사도구

본 연구의 실험 대상은 제주도에 위치한 OO초등학 교 5학년 2개 반으로 조합형 증강현실 마커시스템에 대한 사전 지식이나 기초적 소양은 없는 집단으로, 실 험집단 35명과 비교집단 34명으로 나누어 수행 하였다. 실험집단은 과학 수업용 조합형 증강현실 마커시스템

| \並 4ノ ╨ㅜ・प日아노인(소입영 궁성연결 박기아스템 촬종 ㅜ립) |                                                                                                    |                                                                                                    |                |                                                                    |                                               |  |  |
|--------------------------------------|----------------------------------------------------------------------------------------------------|----------------------------------------------------------------------------------------------------|----------------|--------------------------------------------------------------------|-----------------------------------------------|--|--|
| 단원                                   | 일<br>2. 지구와 달<br>시                                                                                                    |                                                                                                    |                |                                                                    | 2012. 6. 14. (금)                              |  |  |
| 제재                                   | 장<br>지구와 달에 대해 배운 내용 정리하기<br>대                                                                                                    |                                                                                                    |                |                                                                    | 5학년 2반                                        |  |  |
| 학습                                   |                                                                                                    |                                                                                                    | 시<br>차         | 10 / 11                                                            |                                               |  |  |
| 목표                                   | 지구와 달에 대해 배운 내용을 정리할 수 있다.<br>수업모형                                                                                                    |                                                                                                    |                |                                                                    | 문제해결학습모형                                      |  |  |
| 자료                                   |                                                                                                    | 교사: 태양계조작도구(마커, 객체증강프로그램, 웹캠, 노트북), 학습지                                                                                                    |                |                                                                    |                                               |  |  |
| 단계                                   | 학습요소                                                                                                    | 교 수 ㆍ 학 습 활 동                                                                                                    | 시간<br>(분)      | 자료(★) 및<br>유의점(※)                                                  |                                               |  |  |
| 문제<br>파악                             |                                                                                                    | 동기유발 - 지구는 어떤 모양일까요?,<br>- 어떻게 그것을 알 수 있나요?<br>활동안내 <mark>- 활동 1. 지구와 달</mark> 의 모습<br>- 활동 2. 지구와 달의 관계                                                                                                    |                |                                                                    | ※확산적인 발문으로 생<br>각을 열고, 문제해결방법<br>으로서의 태양계조작도구 |  |  |
|                                      |                                                                                                    | - 활동 3. 태양계에서의 별들의 관계                                                                                                    |                | 를 소개하고 본시에 활용<br>해보게 한다.                                           |                                               |  |  |
| 예상<br>계획                             | 예상<br>세우기<br>세우기                                                                                                    | ◆ 태양계조작도구를 소개하고, 간단히 사용법을 안내한다.<br> ◆ 태양계조작도구를 활용해 지구와 달의 모양을 관찰하게 하다.<br>- 지구는 어떤 모습일까요? - 달은 어떤 모습일까요?<br>- 달의 표면에는 무엇이 보일까요? - 전체적인 색은 어떨까요?<br>• 지구와 달의 관계에 대해 예상하게 한다.<br>관찰계획   - 지구와 달은 어떤 관계일까요?<br>- 지구와 달의 공통점과 차이점은 무엇일까?<br>• 태양계조작도구로 지구와 달의 관계를 비교하는 방법을 소개한다. | $\overline{7}$ | ★태양계조작도구<br>※증강현실기반 조합형마<br>커시스템이라는 용어는<br>태양계조작도구라는 용어<br>를 사용한다. |                                               |  |  |
| 관찰                                   | • 태양계조작도구를 활용해 관찰 결과를 학습지에 내용을 정리하게 한다.<br>★학습지<br>※ 관계에 대해서 학생들<br>- 지구와 달의 공통점과 차이점<br>관찰하기 <br>8<br>- 새롭게 알 수 있는 점<br>이 예상하기 어려운 경우 |                                                                                                    |                |                                                                    |                                               |  |  |
| 토의                                   | 발표하기 태양계조작도구를 활용해 알게 된 사항을 발표해보게 한다.                                                                                                   |                                                                                                    |                |                                                                    | 는 교사가 구체적인 특성                                 |  |  |
| 적용                                   | 관찰<br>결과의<br>고찰                                                                                                    | 의 범주를 들어가며 아동<br>의 사고활동을 지원한다.<br>★태양계조작도구<br>(목성객체추가)<br>※모둠당 1set의 태양계                                                                                                    |                |                                                                    |                                               |  |  |
|                                      | 학습정리                                                                                                    | 학습내용을 판서를 통해 정리한다.<br>• 차시예고                                                                                                    |                | 5                                                                  | 조작도구를 배치하여 실<br>제적인 관찰활동이 되도<br>록 하다.         |  |  |

<표 4> 교수․학습지도안(조합형 증강현실 마커시스템 활용 수업)

을 활용한 교수․학습지도안에 따라 연습문제를 해결 하는 방식으로 진행하였으며, 비교집단은 전통적인 학 습 프로그램으로 현장실습교사의 지도에 따라 연습문 제를 해결하는 방식으로 학습이 진행되었다. 학습력 향 상에 미치는 영향을 비교하는 척도로 지식, 태도, 실천 (KAP)영역에서 각각 5점 척도의 5문항씩 15 문항으로 구성하였으며, 학습력의 주된 원인으로 제시되는 학습 동기 설계는 Keller의 ARCS 모형의 4가지 구성요소인 주의집중, 관련성, 자신감, 만족감과 관련된 12가지 세 부요소에서 해당하는 문항에서 조합형 증강현실 마커 시스템에 맞는 9가지 세부요소를 추출하여 개발하여 5 점 척도로 구성하여 SPSS 14.0을 사용해 분석하였다.

#### 3.2 현장 적용 결과 및 해석

## 3.2.1 실험집단과 비교집단의 비교

실험집단과 비교집단의 학업성취도 수준의 동질성

여부를 판정하기 위해 과학학업성취도의 t-검증을 실시하였으며, "Leven's Test for Equality of Variances : 등분산검증"에서 F 값에 대한 유의확률(p=.936)이 0.05보다 크므로 유의차가 없는 것으로 나타나 통합 분산 추정치에 해당되는 통계량을 사용했다.

실험집단과 비교집단의 출발점에서의 학업성취도 의 유의확률은 .239로 5%수준에서 유의차가 없는 것 으로 분석되어 두 집단은 출발점에서의 학력차이가 없었다고 볼 수 있다. 실험 후 실험집단과 비교집단 의 학습동기와 학습력 수준에 대해 항목 단위로 두 집단을 비교하여 t-검정을 실시하였다. <표 5>에서 제시되는 학습동기 부분은 영향이 없으나, 학습력을

<표 5> 연구의 실험설계

| ↘ㅛ ∪↗ ㄴㅣㅋ ㄹㅂㄹ៕       |                                                  |    |  |  |  |  |
|----------------------|--------------------------------------------------|----|--|--|--|--|
| 실험집다                 |                                                  |    |  |  |  |  |
| 비교집다                 | $X_{2}$                                          | O. |  |  |  |  |
| $O_1$ . $O_2$ : 사후검사 | $X_1$ : 조합형 증강현실 마커시스템 운영<br>$X_2$ : 기존 과학 시간 운영 |    |  |  |  |  |

나타내는 지식영역의 유의확률(p=.087), 태도영역은 < 의 유의확률(p=.162)은 0.05보다 작으므로 유의수준 5%에서 유의차가 있는 것으로 분석되었다.

<표 6> 실험집단과 비교집단 간 학업성취도의 t-검정 결과

| 구분 |          | Levene의 |      | 평균의 동일성에<br>대한 |    |                   |  |
|----|----------|---------|------|----------------|----|-------------------|--|
|    |          | 등분산 검정  |      | t-검정           |    |                   |  |
|    |          | F       | 유의   |                | 자유 | 유의                |  |
|    |          |         | 화률   |                | 도  | 확률                |  |
| 사전 | 학업성취도    | .007    | .936 | 1.188          | 67 | .239              |  |
| 검사 |          |         |      |                |    |                   |  |
|    | 학습동기     | .079    | .780 | 1.815          | 62 | .074              |  |
| 사후 | 지식(K)    | 3.032   | .087 | $-2.888$       | 61 | $.005***$         |  |
| 검사 | 태도 $(A)$ | 1.999   | .162 | $-2.038$       | 66 | $.046*$<br>$\ast$ |  |
|    | 실천(P)    | 14.751  | .000 | $-.411$        | 67 | .683              |  |

p<.05 \*\*p<.01

#### 3.2.2. 학습력 향상에 대한 요인 분석

이러한 변화에 대한 요인을 분석하기 위하여 실험 집단 내에서 수업을 받으며 활용했던 교과서와 태양 계조작도구에 대한 학습자의 학습력 수준과 만족감 을 비교하는 대응표본 t-검정 분석을 실시하였다.

학습동기(ARCS)의 구성요소 중 하위 세부요소에 대한 유의성 검증을 실시하였을 때 주의집중요소의 지각적 자성요소, 자신감요소의 성공기회, 자신감요 소의 개인적 통제항목의 유의확률이 각각 .018, .000, .029로 유의미한 차이를 보였다. 이는 학습자가 조합 형 증강현실 마커시스템을 활용한 태양계조작도구가 매우 흥미로웠으며, 학습에 대한 자신감을 주고, 학

<표 7> 학습동기 항목별 t-검정

| 학습동기                                 |           | Levene의   |      | 평균의 동일성에 |    |          |  |
|--------------------------------------|-----------|-----------|------|----------|----|----------|--|
|                                      |           | 등분산<br>검정 |      | 대한 t-검정  |    |          |  |
|                                      |           | F         | 유의   |          | 자유 | 유의       |  |
|                                      |           |           | 확률   | t        | 도  | 확률       |  |
| 주의<br>집중                             | 지각적<br>자성 | .374      | .543 | 2.434    | 67 | $.018*$  |  |
|                                      | 탐구적<br>각성 | 1.584     | .213 | 1.708    | 67 | .092     |  |
|                                      | 변화성       | 5.018     | .028 | $-.401$  | 67 | .690     |  |
| 관련성                                  | 목적지향성     | 2.676     | .107 | $-.664$  | 67 | .509     |  |
|                                      | 친밀성       | 9.791     | .003 | $-575$   | 67 | .567     |  |
| 자신감                                  | 성공기회      | 11.950    | .001 | 3.878    | 65 | $.000**$ |  |
|                                      | 개인적<br>통제 | 7.095     | .010 | 2.237    | 67 | $.029*$  |  |
| 만족감                                  | 내재적<br>강화 | 1.575     | .214 | 1.787    | 64 | .079     |  |
|                                      | 공정성       | .939      | .336 | .914     | 67 | .364     |  |
| $\sqrt{6}$ + $\sqrt{6}$ + $\sqrt{1}$ |           |           |      |          |    |          |  |

 $\cdot$  \*p $<.05 \cdot \cdot$  \*p $<.01$ 

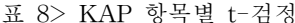

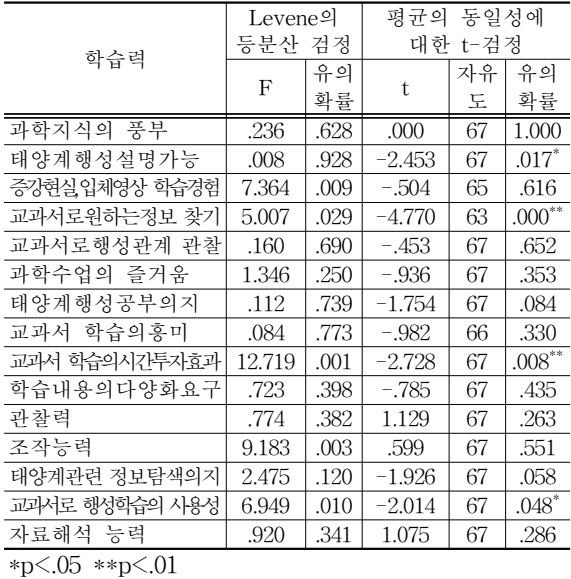

습시 자기 통제감을 형성하고 있음을 나타낸다.

학습력 수준의 하위요소인 지식과 태도, 실천영역 에서 세부적인 항목별 유의성을 검증한 결과 태양계 행성의 설명가능, 교과서로 원하는 정보 찾기, 교과 서 학습의 시간투자효과, 교과서로 행성학습을 할 때 의 사용성이 각각 .017, .000, .008, .048로 유의했다.

#### 4. 결론 및 제언

21세기 정보통신기술의 발달은 사회, 문화, 교육 등으로 영향을 미치고 있다. 특히 교육 분야에서는 IT기술이 빠르게 적용되고 있다. 그 중에서도 증강현 실기술은 학습자의 학업성취와 학습몰입에 긍정적인 영향을 주고 있는데 실제 교육현장에서 증강현실은 뛰어난 학습효과에도 불구하고 널리 활용되고 있지 못하는 실정이다. 또한 증강현실기술을 활용한 콘텐 츠 활용 방법이 너무 제한적이기에 다양한 콘텐츠 활 용 방법을 개발할 필요가 있다.

본 연구의 조합형 증강현실 마커시스템은 학습동 기지수 중 학습자의 학습에 대한 자신감, 그리고 주 의집중에 유의미한 영향을 주었고, 자료의 활용은 학 습자의 내재적 만족도를 강화하였으며, 학습력 수준 에 영향을 주는 지식과, 실천 부분에도 유의한 영향 을 주었고, 특히 학습태도의 측면에서 긍정적인 응답

#### 382 한국정보교육학회 논문지 제16권 제3호

이 크게 증가하였다. 이러한 결과와 Keller,송상호 ([7])의 수업설계 분석에서 증강현실 조합형 마커시 스템을 활용한 학습은 학습자의 학습동기를 강화하 여 학습력을 신장시키고 있다. 개발된 증강현실 조합 형 마커시스템은 다음의 시사점을 갖는다.

첫째, 교육현장에 널리 적용되지 못했던 증강현실 시스템을 도입할 새로운 방법을 제시하였다.

둘째, 증강현실교육에 학습자의 조작성을 강화하 여 학습동기를 지속하고 학습효과를 높일 수 있는 방 법을 제시하였다.

그밖에, 학생들은 조작의 간편함과 다양성, 3D 매 체, 항성 개체간의 비교 및 분석 등에서 가정학습에 서 활용하기를 요구하고 있을 정도로 대단한 흥미를 끌고 있음을 보이고 있었으나, 네트워크의 지원 등에 서 어려웠음이 아쉬웠다.

하지만 본 연구는 특정교과에 치중하고 있어 다양한 교과와 주제에 도입 효과 분석이 필요하며, 기존의 증 강현실 학습효과와의 비교, 방과후 가정학습에 활용 등 자기주도적인 학습이 이루어질 수 있도록 할 수 있는 시스템으로 개발하고 확장해 나가야 할 필요성이 있다.

## 참 고 문 헌

- [1] 구민재(2010), 증강현실을 이용한 학습 콘텐츠의 개발에 관한연구, 단국대학교 디자인대학원 석사 학위논문.
- [2] 김준우, 맹준희, 주지영, 임광혁(2010), 멀티 터치 스크린과 실감형 인터페이스를 적용한 과학 실험 학습 시스템, 한국콘텐츠학회지, 10-8, 461-471.
- [3] 노경희, 지형근, 임석현(2010), 증강현실 콘텐츠 기반 수업이 학업성취, 학습흥미, 몰입에 미치는 효과, 한국콘텐츠학회지, 10-2, 1-13.
- [4] 서종훈, 최윤철, 임순범, 한탁돈(2010). 증강현실 에서의 마커 시스템 비교, 한국멀티미디어학회지, 13-1, 497-499.
- [5] 원강식(2010), 증강현실을 이용한 복원영상의 박 물관 교육분야 활용방안, 한국콘텐츠학회지, 10-

6, 205-212.

- [6] 이재인, 최종수(2011), 증강현실 기반의 초등과학 교육 콘텐츠 제작에 관한 연구, 한국콘텐츠학회 지. 11-11, 264-265.
- [7] Keller, J., 송상호(1999). 매력적인 수업설계 : 주 의집중, 관련성, 자신감 그리고 만족감, 서울: 교 육과학사.
- [8] Shelton, B. E.(2003). How Augmented Reality Helps Students Learn Dynamic Spatial Relationships, Unpublished Doctorial dissertation, University of Washington. 367.
- [9] Saqoosha(2012), FLARToolKit Stater kit,http://saqoosha.net/lab/FLARToolKit/FLAR ToolKit-starter-kit.zip
- [10] SPARK project(2012), What is FLARToolKit, http://www.libspark.org/wiki/saqoosha/FLART oolKit/en
- [11] tarotaro(2012), ARToolKit Marker Generator Online,http://flash.tarotaro.org/ar/MarkerGenera torOnline.swf

## 저 자 소 개

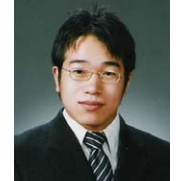

#### 고 영 남

2005 제주대학교 교육대학원 졸업 현재 : 제주 외도초등학교 교사 관심분야 : ICT활용 교육지도, 컴퓨터교육 E-mail : arang57@naver.com

## 김 종 우

1980 한양대학교 수학과졸업(이학사) 1997 동국대학교 대학원졸업(이학박사) 1989~ 제주대학교 교육대학 초등컴 퓨터교육전공 교수 관심분야 : 컴퓨터교육, computational

thinking E-mail : woo@jejunu.ac.kr